# **CUNY Academic Commons - Feature #5226**

# **One-way sync group events using calendar feed?**

2016-02-15 10:28 AM - Raffi Khatchadourian

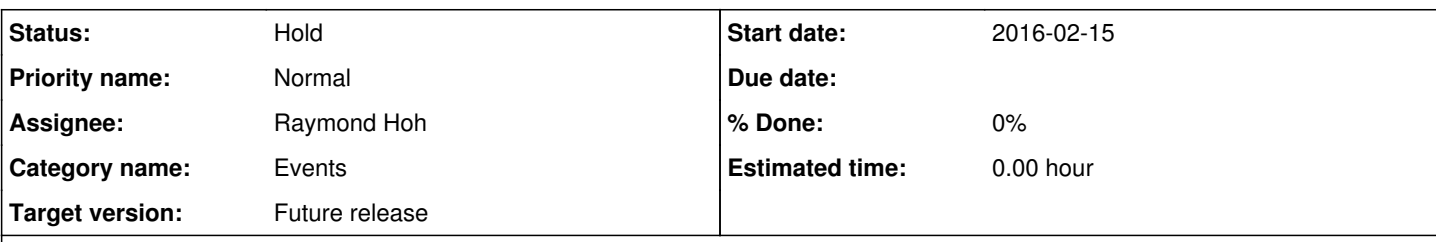

# **Description**

I have a calendar feed of events, located at: webcal://openlab.citytech.cuny.edu/cstcolloquium/calendar/list/?ical=1.

I have a group on the commons with no events: [http://commons.gc.cuny.edu/groups/cstcolloquium/events/upcoming.](http://commons.gc.cuny.edu/groups/cstcolloquium/events/upcoming)

Is it possible to one-way synchronize the group events on the commons with this feed? For example, if I add an event to my feed, it should show up as a commons calendar event. If remove an event from the feed, it should be removed from the commons calendar. If I add or remove an event from the commons calendar, it should not affect the feed (though, that will vacuously happen since the feed is read-only).

## **Related issues:**

Is duplicate of CUNY Academic Commons - Feature #4423: Sync Calendar from Ope... **Duplicate 2015-08-12**

# **History**

## **#1 - 2016-02-15 01:00 PM - Boone Gorges**

*- Assignee set to Raymond Hoh*

*- Target version set to Future release*

It appears that this is possible with an existing add-on from Event Organiser:<http://wp-event-organiser.com/extensions/event-organiser-ical-sync/>

We'd have to build a wrapper that puts the interface into (I guess) the group Manage panels. Ray, do you have thoughts about this?

Matt, given our heavy reliance on EO (and our good relationship with its author), I think we should consider getting the annual Developer license: <http://wp-event-organiser.com/pricing/> Is this doable?

#### **#2 - 2016-02-15 03:44 PM - Raymond Hoh**

We have an existing ticket for this  $(\#4423)$ . Boone's comments are similar to my own that I left on the other ticket.

Since this issue has some updated feedback regarding purchasing, I'm tempted to close the older ticket.

# **#3 - 2016-02-15 03:52 PM - Matt Gold**

Boone Gorges wrote:

Matt, given our heavy reliance on EO (and our good relationship with its author), I think we should consider getting the annual Developer license: <http://wp-event-organiser.com/pricing/>Is this doable?

Yes, absolutely -- we'll do this this week

#### **#4 - 2016-02-15 11:17 PM - Boone Gorges**

Raymond Hoh wrote:

We have an existing ticket for this [\(#4423](https://redmine.gc.cuny.edu/issues/4423)). Boone's comments are similar to my own that I left on the other ticket.

Since this issue has some updated feedback regarding purchasing, I'm tempted to close the older ticket.

Derp, I thought this issue sounded familiar. Thanks, Ray.

#### **#5 - 2016-02-15 11:18 PM - Boone Gorges**

*- Status changed from New to Duplicate*

# **#6 - 2016-02-15 11:19 PM - Boone Gorges**

*- Category name changed from 136 to Events*

## **#7 - 2016-02-16 12:39 PM - Raymond Hoh**

*- Status changed from Duplicate to Hold*

Re-opening and changing status to Hold until purchase is made.

#### **#8 - 2016-02-29 10:59 PM - Boone Gorges**

Ray, you should have received the license key via email. Let me know if you didn't!

## **#9 - 2017-04-18 03:02 PM - Raymond Hoh**

It might be nice to do this for 1.11.

However, it seems like I have misplaced the extension on my computer.

Boone or Matt, can someone provide me with a copy of the Event Organiser iCal Sync plugin?

## **#10 - 2017-04-20 09:52 AM - Boone Gorges**

I don't seem to have it either. Matt forwarded me a license-update nudge email from Event Organiser back on Jan 29, but I'm not sure the license ever got renewed. I turned up the original email with links to download the zip files, but the links are now defunct. We may have to log into the site to download - Matt, do you have the credentials?

## **#11 - 2017-04-20 11:37 AM - Matt Gold**

Forwarded via email. Please let me know whether you have any problems logging in

## **#12 - 2017-04-20 12:09 PM - Boone Gorges**

Thanks, Matt. I wasn't able to log into<https://wp-event-organiser.com/wp/wp-login.php> with these credentials. Could you try? (Maybe I'm looking at the wrong site?) You'll need to initiate a password reset if it doesn't work.

# **#13 - 2017-04-25 12:07 PM - Matt Gold**

sorry for the delay on this. I just reset the password and will email it to you with a reference to this ticket number

#### **#14 - 2017-04-25 12:51 PM - Boone Gorges**

The credentials worked to get me into the site, but when I try to download any items, I get a "You are not allowed to download" error message. Matt, are you seeing the same thing?

I assume this is because the account is suspended? I see the purchase date is Feb 26, 2016 - more than a year ago.

#### **#15 - 2017-04-25 12:58 PM - Matt Gold**

*- File Screen Shot 2017-04-25 at 12.56.15 PM.png added*

Yeah, it looks like our account was not renewed. I put in a purchase request with the business office to have it renewed, but it might have gotten tied up in a legal review. I am checking on that but won't have an answer until tomorrow.

#### **Files**

Screen Shot 2017-04-25 at 12.56.15 PM.png 148 KB 2017-04-25 2017-04-25